- 1. Vapautussalpa 2. Kamera
	- 3. Mikrofoni
	- 4. Virtapainike
	- 5. Verkkolaiteliitin
	- 6. VGA-liitin
	- 7. HDMI-liitin
- 8. USB 3.0 -liitin, jossa on PowerShare 8. USB 3.0-stik med PowerShare
	- **9.** USB 3.0 liitin
	- 10. Mikrofoniliitin
	- 11. Kuulokkeen/mikrofonin yhdistelmäliitin
	- 12. Kosketuslevy
	- 13. Akun tilan merkkivalo
	- 14. Langattoman tilan merkkivalo 15. 8 tallennusvälineen lukulaite
	- 16. Optinen asema
	- 17. USB 3.0 -liittimet (2)
	- HUOMAUTUS: Liitinten sijainti saattaa vaihdella.
	- 18. Verkkoliitin
	- 19. Dellin pikakäynnistyspainike 20. Dellin ennalta määritetty
	- äänipainike
	- 21. Windowsin siirrettävyyskeskuspainike

1. Oplåsningsknap 2. Kamera 3. Mikrofon 4. Tænd/sluk-knap 5. Strømadapterstik 6. VGA-stik 7. HDMI-stik

11. Hovedtelefon/mikrofoncombostik 12. Berøringsplade 13. Batteristatus 14. Trådløs status 15. 8-i-1-mediekortlæser 16. Optisk drev 17. USB 3.0-stik (2)

**OBS!** Stikkenes placering kan

forudstillingsparameter-knap 21. Windows Mobilitetscenter-knap

19. Dell Instant Launch-knap 20. Dell Audio med

9. USB 3.0-stik 10. Mikrofonstik

Para obtener información más detallada, lea la información sobre seguridad enviada con su equipo. Para obtener información adicional sobre las. mejores prácticas de seguridad, consulte dell.com/regulatory\_compliance.

variere. 18. Netværksstik

#### Información para la Norma oficial mexicana (NOM) Norma mexicana (únicamente para México)

- To learn about the features and advanced options available on your laptop, click **Start→ All Programs→** Dell Help Documentation or go to support.dell.com/manuals .
- • To contact Dell for sales, technical support, or customer service issues, go to dell.com/ContactDell. Customers in the United States can call 800-WWW-DELL (800-999-3355).

La información siguiente se proporciona en el dispositivo o dispositivos descritos en este documento, en cumplimiento con los requisitos de la Norma oficial mexicana (NOM):

#### Importador:

Dell México S.A. de C.V. Paseo de la Reforma 2620 – Flat 11° Col. Lomas Altas 11950 México, D.F.

Número de modelo reglamentario: P33G/P25F

Voltaje de entrada: 100–240 VAC

Corriente de entrada (máximo): 1.50 A/1.60 A/1.70 A/2.50 A

Frecuencia de entrada: 50–60 Hz

Corriente nominal de salida: 3.34 A/4.62 A

Voltaje nominal de salida: 19.50 VDC

#### More Information

#### Mere information

- • Du kan lære om de tilgængelige funktioner og avancerede indstillinger på din bærbare pc ved at klikke på **Start→ Alle programmer→ Dell Hjælp og** dokumentation eller gå til support.dell.com/manuals .
- • Du kontaker Dell vedrørende salg, teknisk support eller kundeserviceemner ved at gå til dell.com/ContactDell. Kunder i USA kan ringe på 800-WWW-DELL (800-999-3355).

#### Lisätietoja

Dell™, DELL-logotypen och Inspiron™ är varumärken som tillhör Dell Inc. Windows® är ett registrerat varumärke som tillhör Microsoft Corporation i USA och/eller andra länder.

- • Jos haluat lisätietoja kannettavan tietokoneen ominaisuuksista ja saatavana olevista lisätoiminnoista, valitse **Start (Käynnistä)→ All Programs** (Kaikki ohjelmat)**→ Dell Help Documentation** tai siirry sivustoon support.dell.com/manuals .
- • Jos haluat esittää Dellille myyntiin, tekniseen tukeen tai asiakaspalveluun liittyviä kysymyksiä, siirry sivustoon dell.com/ContactDell. Yhdysvalloissa olevat asiakkaat voivat soittaa numeroon 800-WWW-DELL (800-999-3355).

#### Mer informasjon

2. Kamera **Mikrofon** 

- • Hvis du vil lære mer om tilgjengelige funksjoner og avanserte alternativer på den bærbare PC-en, kan du klikke Start→ Alle programmer→ Dell hjelpedokumenter eller gå til support.dell.com/manuals.
- • Hvis du ønsker å kontakte Dell angående salg, teknisk kundestøtte eller kundeservicesaker, kan du gå til dell.com/ContactDell. Kunder i USA kan ringe 800-WWW-DELL (800-999-3355).

#### Mer information

- 18. Network connector
- 19. Dell Instant Launch button 20. Dell Audio With Preset Switch
- 21. Windows Mobility Center button
- 1. Bryterutløsningslås
	-
- 4. Av/på-knapp
- 5. Kontakt for strømadapter
- 6. VGA-kontakt
- 7. HDMI-kontakt 8. USB 3.0-kontakt med
- PowerShare
- 9. USB 3.0-kontakt
- 10. Mikrofonkontakt 11. Kombinert hodetelefon-/ mikrofonkontakt
- 12. Styreplate
- 13. Lampe for batteristatus
- 14. Lampe for trådløs status
- 15. 8-i-1-mediekortleser
- 16. optisk stasjon
- 17. USB 3.0-kontakter (2) MERK: Kontaktenes plassering
- kan variere.
- 18. nettverkskontakt
- 19. Dell-hurtigstartknapp
- 20. Knapp for Dell-lyd med forhåndsinnstilt bryter
- 21. Knapp for Windows mobilitetssenter
- • Om du vill veta mer om den bärbara datorns funktioner och avancerade alternativ klickar du på Start→ Alla program→ Dell Help Documentation eller går till support.dell.com/manuals.
- • Om du vill kontakta Dell för frågor om om försäljning, teknisk support eller kundtjänst går du till dell.com/ContactDell. Kunder i USA kan ringa 800-WWW-DELL (800-999-3355).

# inspiron 14R/15R

#### Information in this document is subject to change without notice.

© 2011 Dell Inc. All rights reserved.

Dell™, the DELL logo, and Inspiron™ are trademarks of Dell Inc. Windows® is a registered trademark of Microsoft Corporation in the United States and/or other countries.

Regulatory model: P33G/P25F | Type: P33G001/P25F001

Computer model: Inspiron 5420/5520/7420/7520

#### Oplysningerne i dette dokument kan ændres uden varsel.

#### © 2011 Dell Inc. Alle rettigheder forbeholdes.

Dell™, DELL-logoet og Inspiron™ er varemærker, som tilhører Dell Inc. Windows® er et registreret varemærke, som tilhører Microsoft Corporation i USA og/eller andre lande.

Forordningsmodel: P33G/P25F | Type: P33G001/P25F001 Computermodel: Inspiron 5420/5520/7420/7520

#### Tämän asiakirjan tietoja voidaan muuttaa ilman eri ilmoitusta. © 2011 Dell Inc. Kaikki oikeudet pidätetään.

Dell™, DELL -logo ja Inspiron™ ovat Dell Inc: n tavaramerkkejä.<br>Windows® on Microsoft Corporationin rekisteröity tavaramerkki<br>Yhdysvalloissa ja/tai muissa maissa.

Säännöstön mukainen malli: P33G/P25F | Tyyppi: P33G001/P25F001 Tietokoneen malli: Inspiron 5420/5520/7420/7520

#### Informasjon i dette dokumentet kan endres uten varsel. © 2011 Dell Inc. Med enerett.

Dell™, DELL-logoen og Inspiron™ er varemerker tilhørende Dell Inc. Windows® er et registrert varemerke tilhørende Microsoft Corporation i USA og/eller andre land.

Forskriftsmodell: P33G/P25F | Type: P33G001/P25F001 Datamaskinmodell: Inspiron 5420/5520/7420/7520

Informationen i det här dokumentet kan ändras utan föregående meddelande.

#### © 2011 Dell Inc. Med ensamrätt.

Modell för föreskrift: P33G/P25F | Typ: P33G001/P25F001 Datormodell: Inspiron 5420/5520/7420/7520

## Quick Start Guide

Startvejledning | Pikaopas Hurtigstartveiledning | Snabbstartguide

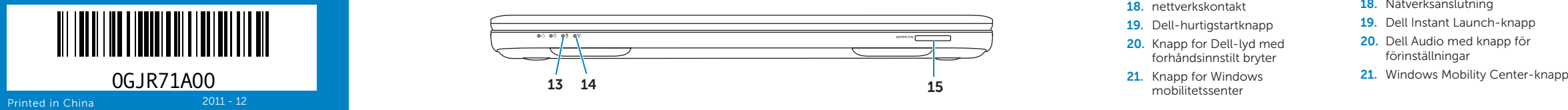

### Computer Features

Computerfunktioner | Tietokoneen ominaisuudet Datamaskinfunksjoner | Datorfunktioner

2. Camera

3. Microphone 4. Power button

- 5. Power adapter connector
- 6. VGA connector
- 7. HDMI connector
- 8. USB 3.0 connector with
- PowerShare
- 9. USB 3.0 connector
- 10. Microphone connector
- 11. Headphone/Microphone combo connector
- 12. Touchpad
- 13. Battery status light
- 14. Wireless status light
- 15. 8-in-1 Media Card Reader
- 16. Optical drive
- 17. USB 3.0 connectors (2)
- NOTE: The location of the
- connectors may vary.

button

13 15

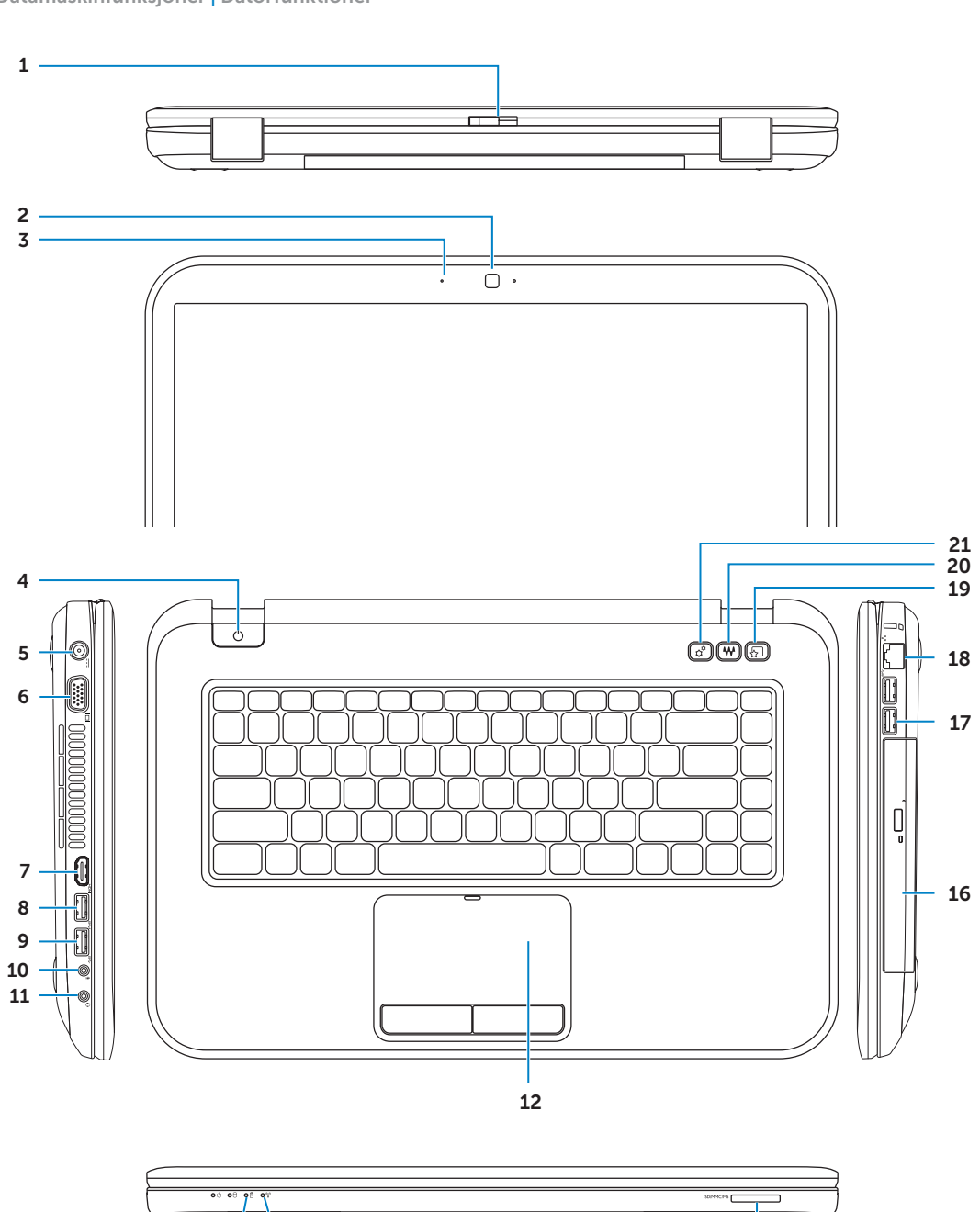

14

#### 1. Switch release latch

#### 1. Låsspärr 2. Kamera

- 3. Mikrofon
- 4. Strömknapp
- 5. Anslutning för nätadapter
- 6. VGA-anslutning
- 7. HDMI-anslutning
- 8. USB 3.0-anslutning med PowerShare
- 9. USB 3.0-anslutning
- 10. Mikrofonanslutning
- 11. Hörlurs-/mikrofonanslutning (kombinerad)
- 12. Pekplatta
- 13. Lampa för batteristatus
- 14. Lampa för trådlös status
- 15. Mediekortläsare (8-i-1)
- 16. Optisk enhet
- 17. USB 3.0-anslutningar (2) Obs! Anslutningarna kan sitta på
- andra platser. 18. Nätverksanslutning
- 19. Dell Instant Launch-knapp
- 20. Dell Audio med knapp för förinställningar
- 

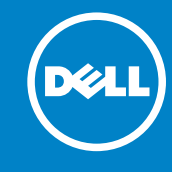

### Before You Contact Support

Før du kontakter support | Ennen kuin otat yhteyttä tukeen Før du kontakter kundestøtte | Innan du kontaktar support

Sæt strømadapteren i | Kytke verkkolaite Koble til strømadapteren | Anslut nätadaptern

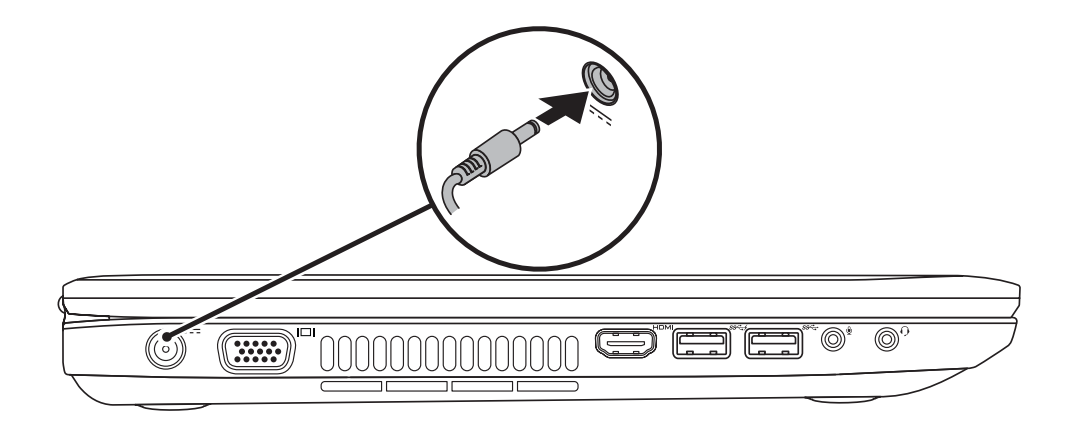

### 3 Follow Windows setup

Tryk på tænd/sluk-knappen | Paina virtapainiketta Trykk på av- og på-knappen | **Tryck på strömknappen**

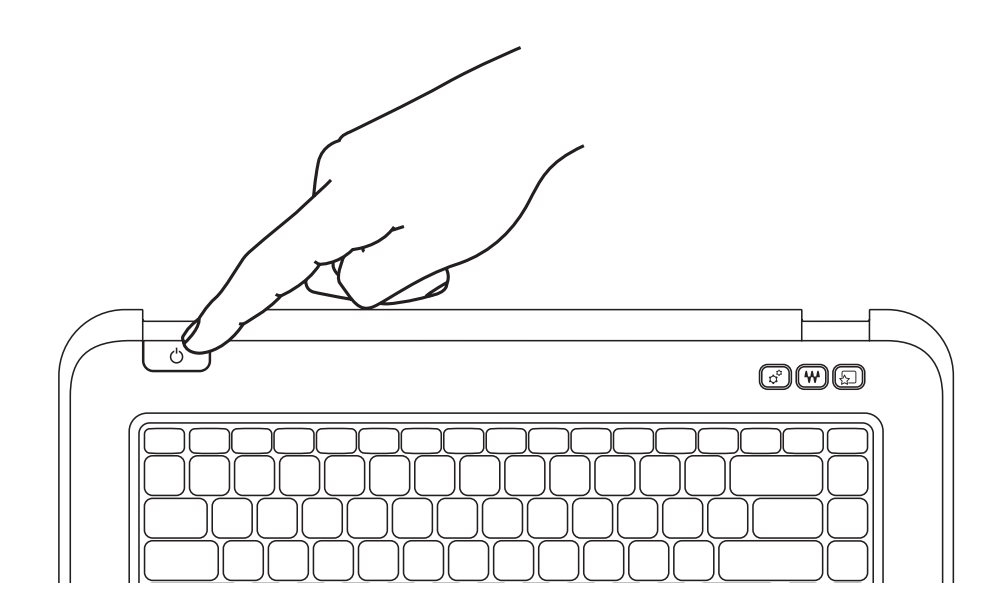

### 1 Connect the power adapter

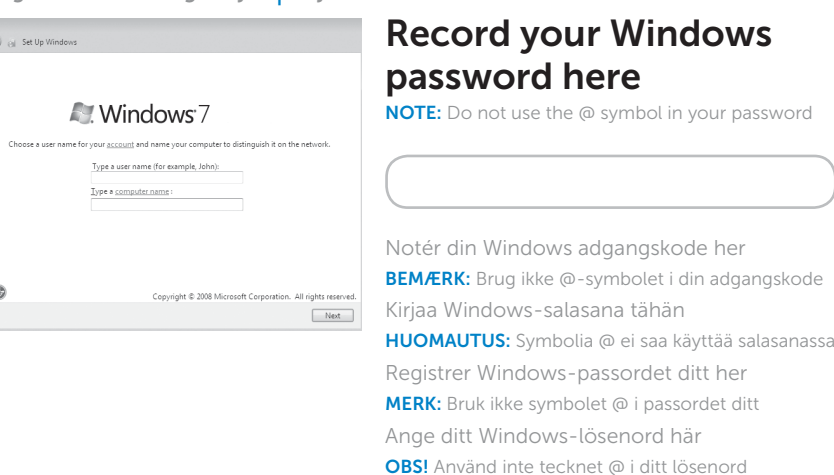

## $Fn$

Følg Windows Installation | Noudata Windows-asennuksen ohjeita Følg Windows-konfigurasjon | Följ Windows-installationen

### Check wireless status 4

Kontrollér trådløs status | Tarkista langaton tila Kontroller trådløs status | Kontrollera status för trådlöst

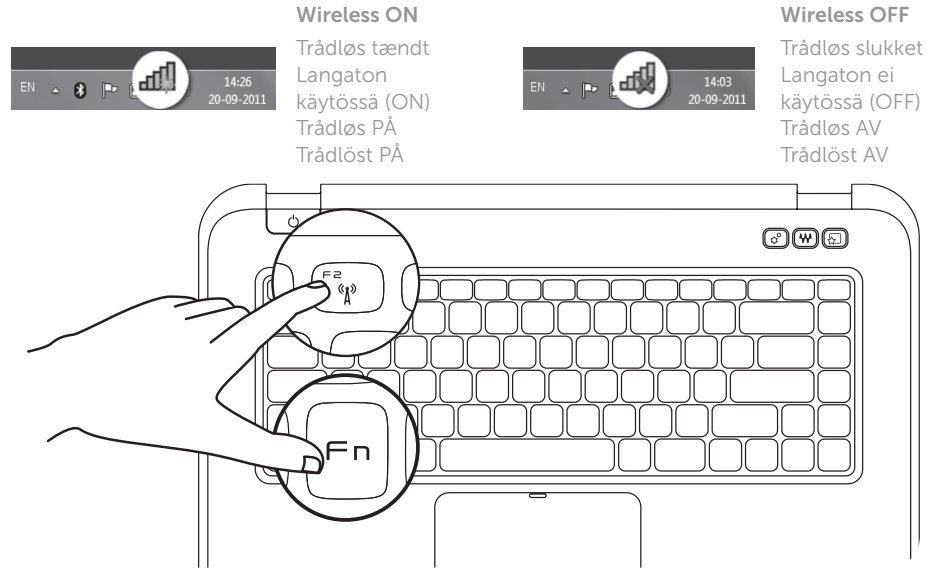

### Function Keys

Funktionstaster | Toimintonäppäimet | Funksjonstaster | **Funktionsknappar**

+

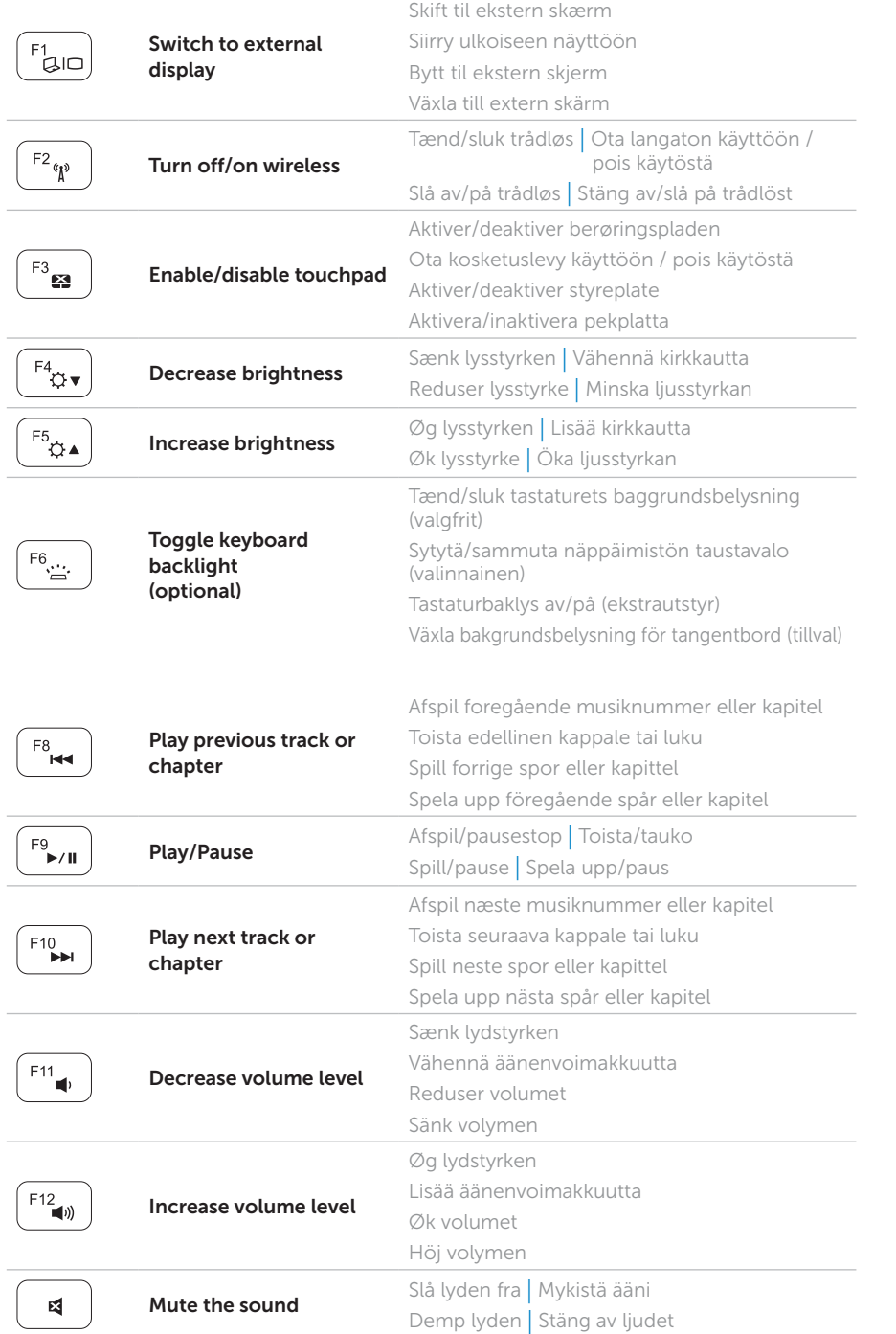

+

 $Fn$ 

### 2 Press the power button

### Locate your service tag

Find din servicekode | Huoltotunnuksen sijainti Finn servicemerket | Hitta din servicemärkning

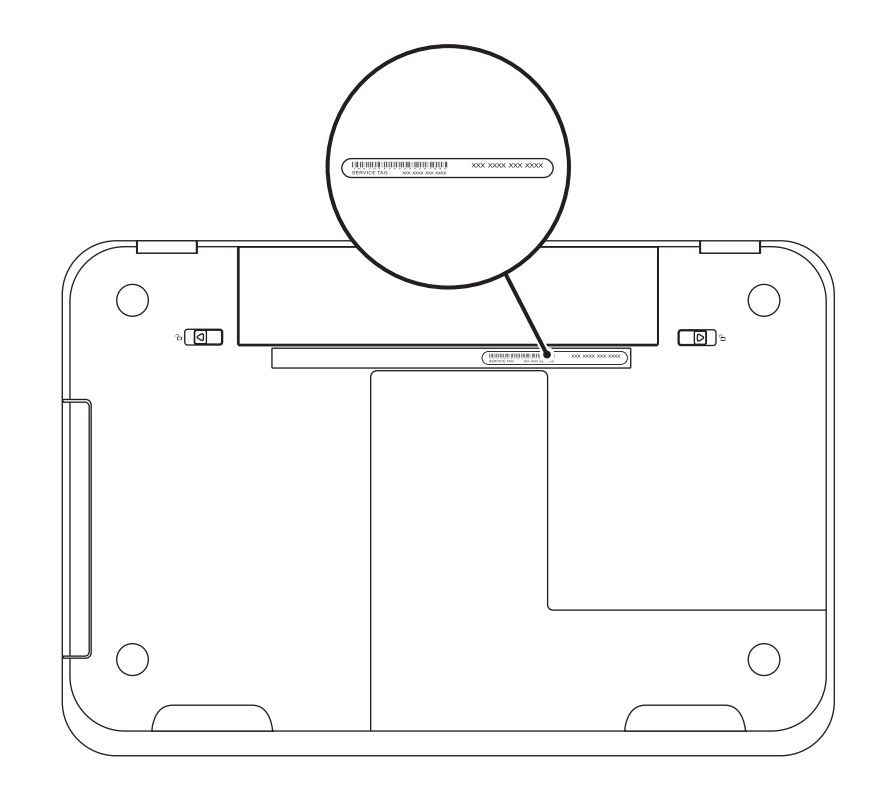

### Record your service tag here

Notér din servicekode her | Kirjaa huoltotunnus tähän Registrer servicemerket her | Skriv ned din servicemärkning här